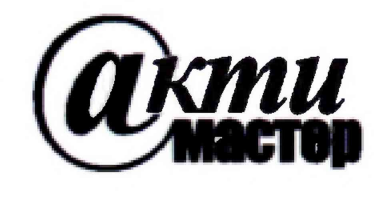

Закрытое Акционерное Общество «АКТИ-Мастер» АКТУАЛЬНЫЕ КОМПЬЮТЕРНЫЕ ТЕХНОЛОГИИ И ИНФОРМАТИКА

> **127254, Москва, Огородный проезд, д. 5, стр. 5 тел./факс (495)926-71-85 E-mail: [post@actimaster.ru](mailto:post@actimaster.ru) <http://www.actimaster.ru>**

# **СОГЛАСОВАНО** УТВЕРЖДАЮ

Генеральный директор ООО «ПКФ Цифровые приборы»

Генеральный директор **ЗАО «АКТИ-Мастер»** 

б <del>р</del> октября 2018 г.

 $111$ **В.В. Федулов** 

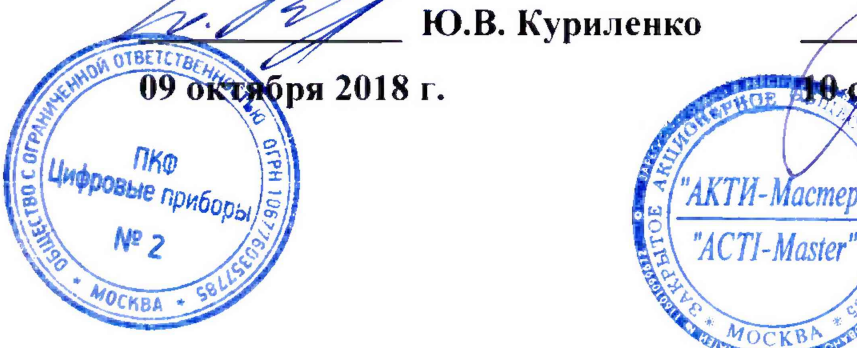

Государственная система обеспечения единства измерений

'I-Master

Преобразователи напряжения измерительные **ц и ф р о в ы е Э К О Ф И З И К А - 1 1 0 А , Э К О Ф И З И К А - 1 1 1 В**

> Методика поверки ЭКОФИЗИКА-110/111МП-2018

Заместитель генерального директора по метрологии ЗАО «АКТИ-Мастер» **Д.Р. Васильев** 

ben

**г. Москва 2018**

Настоящая методика поверки распространяется на преобразователи напряжения измерительные цифровые ЭКОФИЗИКА-110А (исполнение «110А»), ЭКОФИЗИКА-110А (исполнение «HF»), ЭКОФИЗИКА-111В (далее - приборы), изготавливаемые ООО «ПКФ Цифровые приборы», г. Москва, и устанавливает методы и средства их поверки.

Интервал между поверками - 1 год.

# **1 ОПЕРАЦИИ ПОВЕРКИ**

1.1 При проведении поверки должны быть выполнены операции, указанные в таблице 1.

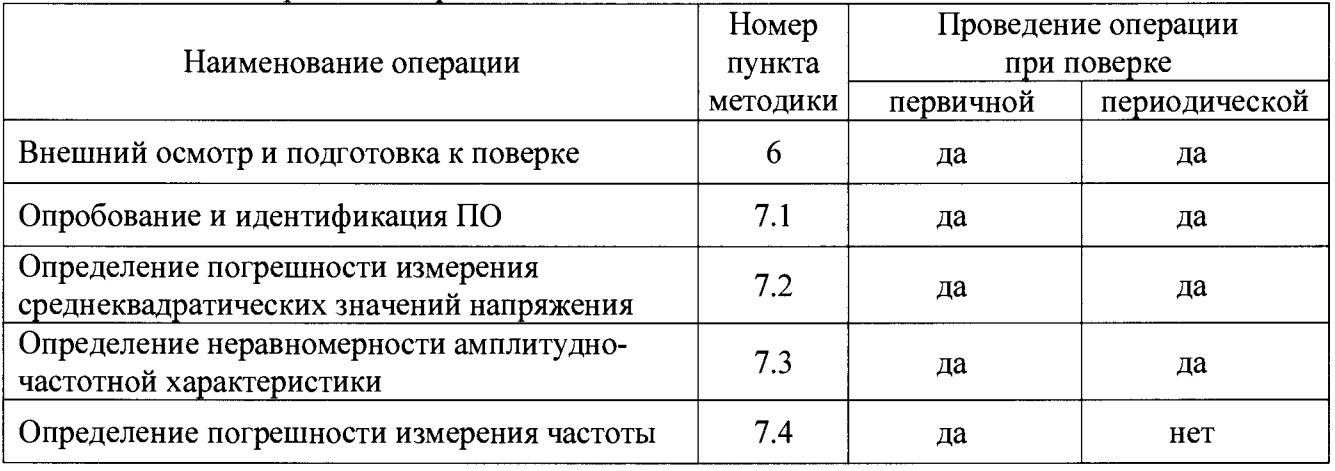

Таблица 1 - Операции поверки

1.2 Если у поверяемого прибора используются не все каналы и/или диапазоны измерения, то по запросу пользователя периодическая поверка может быть проведена для определенных каналов и диапазонов, при этом должна быть сделана соответствующая запись в свидетельстве о поверке.

# **2 СРЕДСТВА ПОВЕРКИ**

2.1 Рекомендуется применять средства поверки, указанные в таблице 2.

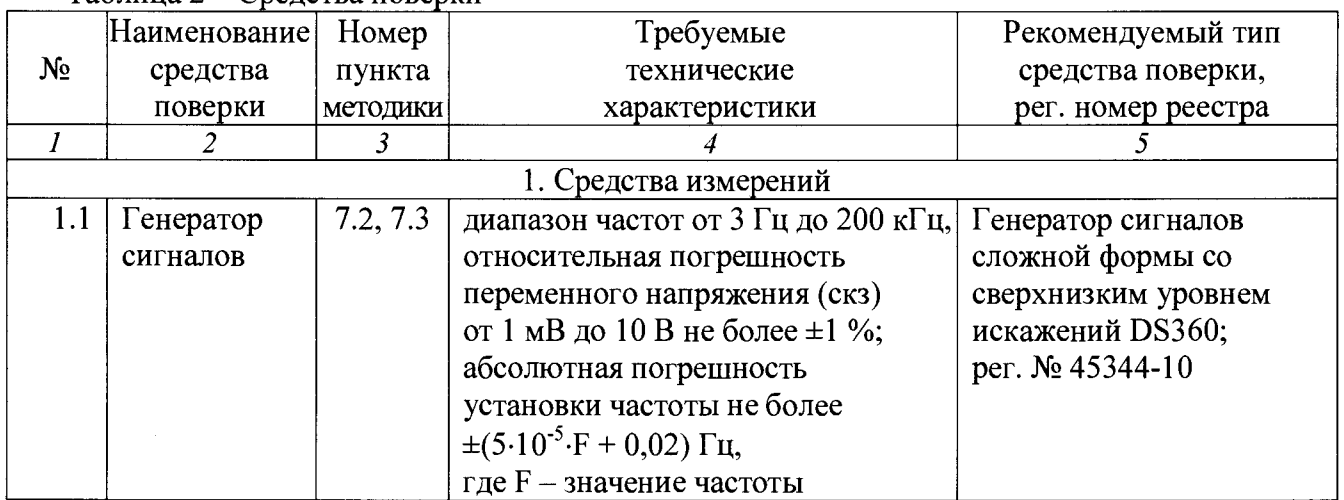

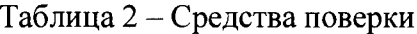

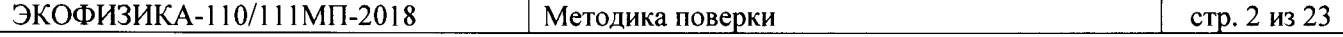

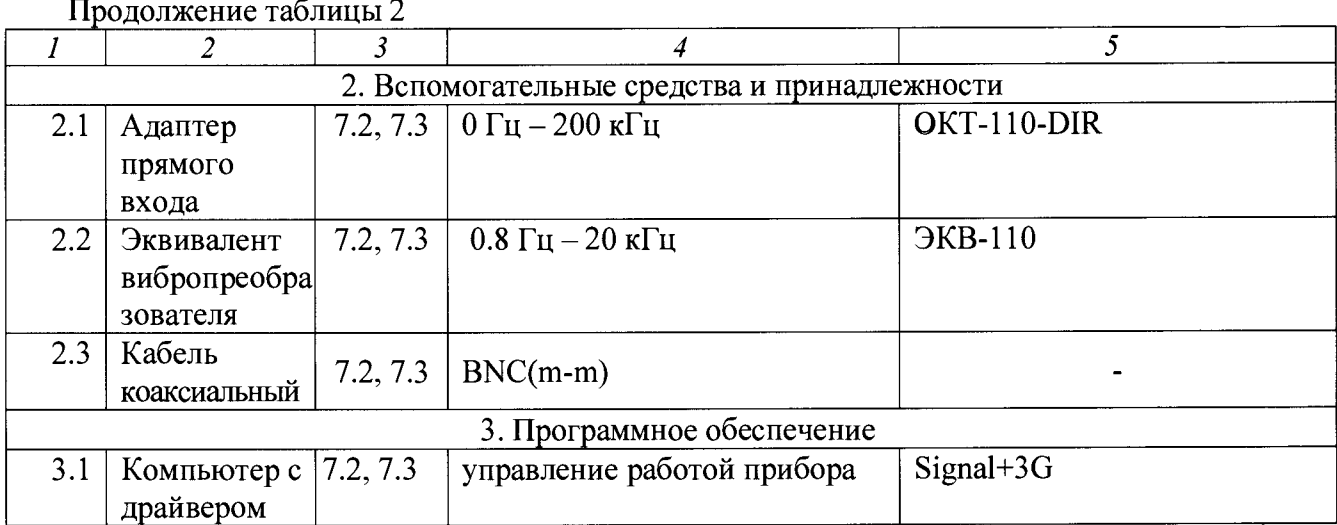

2.2 Средства измерений должны быть исправны, поверены и иметь документы о поверке.

2.3 Допускается применять другие аналогичные средства поверки, обеспечивающие определение метрологических характеристик поверяемых модулей с требуемой точностью.

# **3 ТРЕБОВАНИЯ К КВАЛИФИКАЦИИ ПОВЕРИТЕЛЕЙ**

К проведению поверки допускаются лица, имеющие высшее или среднетехническое образование, практический опыт в области электрических измерений.

# **4 ТРЕБОВАНИЯ БЕЗОПАСНОСТИ**

4.1 При проведении поверки необходимо соблюдать требования раздела «Указание мер безопасности» руководства по эксплуатации (РЭ) прибора и средств поверки.

# **5 УСЛОВИЯ ОКРУЖАЮЩЕЙ СРЕДЫ ПРИ ПОВЕРКЕ**

При проведении поверки должны соблюдаться следующие условия окружающей среды: - температура воздуха  $(23 \pm 3)$  °С;

- относительная влажность воздуха от 25 до 75 %;

- атмосферное давление от 85 до 106 кПа.

# **6 ВНЕШНИЙ ОСМОТР И ПОДГОТОВКА К ПОВЕРКЕ**

## **6.1 Внешний осмотр**

 $\ddot{\bullet}$ 

6.1.1 При проведении внешнего осмотра проверяются:

- отсутствие механических повреждений корпуса и ослабления крепления элементов конструкции (определяется на слух при наклонах прибора);

- чистота и исправность разъемов и гнезд;

- четкость обозначений, полнота маркировки и ее сохранность;

- комплектность прибора.

6.1.2 При наличии дефектов или повреждений, препятствующих нормальной эксплуатации поверяемого прибора, его следует направить в сервисный центр для проведения ремонта.

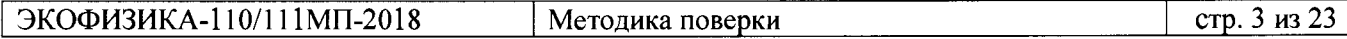

## **6.2 Подготовка к поверке**

6.2.1 При подготовке к поверке выполнить следующие операции:

- изучить РЭ поверяемого прибора и используемых средств поверки;
- заземлить (если это необходимо) необходимые средства измерений и включить питание заблаговременно перед очередной операцией поверки (в соответствии с временем установления рабочего режима, указанным в РЭ).
- описание клавиш на панели прибора дано в Приложении 1.

# **7 ПРОВЕДЕНИЕ ПОВЕРКИ**

# **7.1 Опробование и идентификация ПО**

7.1.1 При проведении опробования проверить:

- включение прибора;
- функционирование клавиатуры.

7.1.2 Для проверки идентификации ПО включить прибор нажатием клавиши [ВКЛ/ВЫКЛ].

В течение примерно 5 сек должна осуществиться загрузка программного обеспечения и внутренняя диагностика, по завершении которой появляется окно выбора режима измерений.

Войти в меню режимов измерений, нажав левую контекстную клавишу [ЛКК].

Нажать клавишу [ЗАПИСЬ].

Проверить соответствие отображаемой информации на дисплее прибора данным, указанным в таблице 7.1.

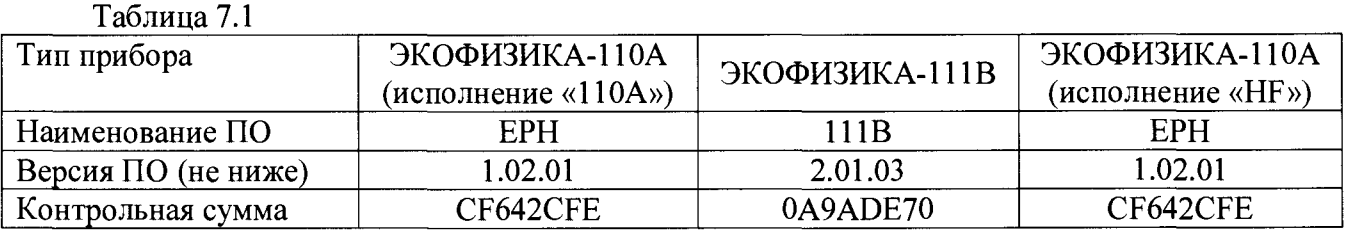

Результат внутренней диагностики должен быть ОК.

7.1.3 Результаты поверки считать положительными, если прибор не имеет дефектов и процедура идентификации ПО пройдена успешно.

7.1.4 Нажать кнопку [МЕНЮ], выключить питание прибора нажатием клавиши [ВКЛ/ВЫКЛ].

## **7.2 Определение погрешности измерения среднеквадратических значений напряжения**

## *7.2.1 Измерения для модели ЭКОФИЗИКА-110А в базовом исполнении*

Измерения следует проводить с использованием схемы, представленной на рисунке 1.

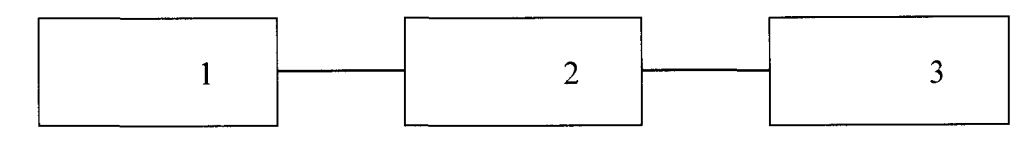

**Рисунок 1 1 - генератор D S -3 6 0 ,** 2 **- адаптер прямого входа ОСТ-110-DIR, 3- прибор**

7.2.1.1 Отключить выход генератора.

Присоединить выход BNC+ генератора к входу прибора с помощью адаптера-кабеля ОСТ-110-DIR.

7.2.1.2 Включить прибор нажатием клавиши [ВКЛ/ВЫКЛ]. Нажать кнопку [МЕНЮ], клавишами [ВВЕРХ] - [ВНИЗ] выбрать режим «Регистратор сигнала», нажать кнопку [ОК]. После загрузки режима измерений, необходимо нажать кнопку [МЕНЮ]. С помощью навигационных клавиш [ВЛЕВО] - [ВПРАВО] установить частоту дискретизации (Темп) 3 кГц. Клавишами [ВВЕРХ] - [ВНИЗ] установить курсор на строку «Диапазон: \_\_», нажать [ОК], выбрать диапазон Д2, подтвердить выбор нажав [ОК]. Установить датчик «Генератор [мВ]» из раздела «Напряжение» (Опорный уровень: 1.00Е-3 мВ, Номин.чувствит.: 1.00Е-3 В/мВ), для этого необходимо установить курсор на строку «М: \_\_\_\_\_\_\_\_ », нажать клавишу [ОК], далее при помощи навигационных клавиш и кнопки [ОК] выбрать соответствующий датчик из картотеки. Калибровочное значение должно быть 0.0 дБ [мВ] (при необходимости вручную изменить через «Картотеку датчиков» в соответствии с РЭ). Нажать кнопку [МЕНЮ] для возврата в окно измерений.

7.2.1.3 Генератор установить в режим синусоидального сигнала на нагрузку HiZ. Установить частоту 1 кГц, напряжение 0.1 Вскз. Включить выход генератора.

7.2.1.4 Нажать кнопку [СБРОС] прибора и через 10 сек снять показания  $L_{H3M}$  для характеристики Leq.

Показание прибора должно быть (100,0 ±0,3) дБ [отн. 1 мкВ].

7.2.1.5 Нажать кнопку [МЕНЮ], с помощью навигационных клавиш и кнопки [ОК] установить диапазон ДЗ. Снова нажать кнопку [МЕНЮ] для возврата в окно измерений.

Установить напряжение генератора 1 мВскз.

7.2.1.6 Нажать кнопку [СБРОС] прибора и через 10 сек снять показания  $L_{H3M}$  для характеристики Leq.

Показание прибора должно быть (60,0 ±0,3) дБ [отн. 1 мкВ].

7.2.1.7 Нажать кнопку [МЕНЮ], с помощью навигационных клавиш и кнопки [ОК] установить диапазон Д1. Снова нажать кнопку [МЕНЮ] для возврата в окно измерений.

Установить напряжение генератора 9 Вскз.

7.2.1.8 Нажать кнопку [СБРОС] прибора и через 10 сек снять показания  $L_{\text{max}}$  для характеристики Leq.

Показание прибора должно быть (139,1 ±0,3) дБ [отн. 1 мкВ].

7.2.1.9 Отключить выход генератора.

7.2.1.10 Выйти из режима измерений «Регистратор сигнала» нажатием кнопки [ВКЛ/ВЫКЛ] и подтверждением кнопкой [ОК].

Выключить прибор нажатием кнопки [ВКЛ/ВЫКЛ].

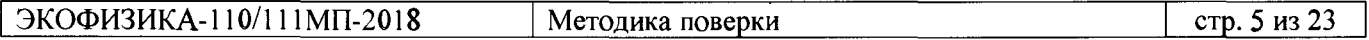

# *7.2.2 Измерения для модели ЭКОФИЗИКА-111В*

**Измерения следует проводить с использованием схемы, представленной на рисунке 2.**

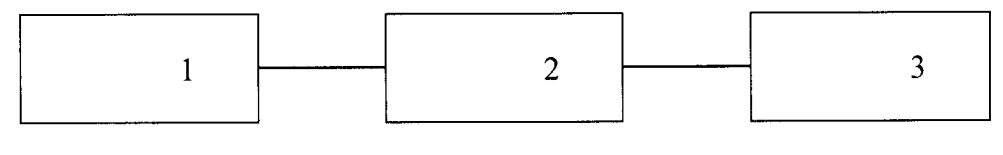

**Рисунок 2 1 - генератор DS-360, 2 - эквивалент ЭКВ-110В, 3- прибор**

7.2.2.1 Отключить выход генератора.

Подсоединить эквивалент вибропреобразователя ЭКВ-110 к IEPE входам 1, 2, 3 прибора. Соединить кабелем BNC(m-m) выход BNC+ генератора с входом адаптера-эквивалента ЭКВ-110.

*1.2.22* Включить прибор нажатием клавиши [ВКЛ/ВЫКЛ]. Нажать кнопку [МЕНЮ], клавишами [ВВЕРХ] - [ВНИЗ] выбрать режим «Регистратор сигнала», нажать кнопку [ОК]. После загрузки режима измерений, необходимо нажать кнопку [МЕНЮ]. С помощью навигационных клавиш [ВЛЕВО] - [ВПРАВО] установить частоту дискретизации (Темп) 3 кГц. Установить для всех каналов датчик «Генератор [мВ]» из раздела «Напряжение» (Опорный уровень: 1.00Е-3 мВ, Номин.чувствит.: 1.00Е-3 В/мВ), для этого необходимо клавишами  $[BBEPX] - [BHM3]$  установить курсор на соответствующую строку (например, «K1: »), нажать клавишу [ОК], далее при помощи навигационных клавиш и кнопки [ОК] выбрать соответствующий датчик из картотеки.

Прибор должен быть предварительно откалиброван по инструкции, приведенной в Приложении 2.

Нажать кнопку [МЕНЮ] для возврата в окно измерений.

7.2.2.3 Генератор установить в режим синусоидального сигнала на нагрузку HiZ. Установить частоту 1 кГц, напряжение 0.1 Вскз. Включить выход генератора.

7.2.2.4 Нажать кнопку [СБРОС] прибора и через 10 сек снять последовательно показания  $L_{H3M}$  для характеристики Leq для каждого канала 1, 2, 3 прибора (канал выбирается нажатием [ЛКК]).

Показание на каждом канале 1, 2, 3 прибора должно быть (100,0 ±0,3) дБ [отн. 1 мкВ].

7.2.2.5 Установить напряжение генератора 1.5 Вскз. Повторить п.7.2.2.4. Показание на каждом канале 1, 2, 3 прибора должно быть (123,5 ±0,3) дБ [отн. 1 мкВ].

7.2.2.6 Установить напряжение генератора 1 мВскз. Повторить п.7.2.2.4. Показание на каждом канале 1, 2, 3 прибора должно быть (60,0 ±0,3) дБ [отн. 1 мкВ].

*1.2.2.1* Отключить выход генератора.

7.2.2.8 Выйти из режима измерений «Регистратор сигнала» нажатием кнопки [ВКЛ/ВЫКЛ] и подтверждением кнопкой [ОК].

Выключить прибор нажатием кнопки [ВКЛ/ВЫКЛ].

# *7.2.3 Измерения для канала MIC модели ЭКОФИЗИКА-110А в исполнении «HF»*

**Измерения следует проводить с использованием схемы, представленной на рисунке 1.**

7.2.3.1 Отключить выход генератора.

Присоединить выход BNC+ генератора к входу MIC прибора с помощью адаптера-кабеля ОСТ-110-DIR.

7.2.3.2 Включить прибор нажатием клавиши [ВКЛ/ВЫКЛ]. Нажать кнопку [МЕНЮ], клавишами [ВВЕРХ] - [ВНИЗ] выбрать режим «Регистратор сигнала», нажать кнопку [ОК]. После загрузки режима измерений, необходимо нажать кнопку [МЕНЮ]. С помощью навигационных клавиш [ВЛЕВО] - [ВПРАВО] установить частоту дискретизации (Темп) 3 кГц. Клавишами [ВВЕРХ] - [ВНИЗ] установить курсор на строку «Диапазон: \_\_», нажать [ОК], выбрать диапазон Д2, подтвердить выбор нажав [ОК]. Установить для канала MIC датчик «Генератор [мВ]» из раздела «Напряжение» (Опорный уровень: 1.00Е-3 мВ, Номин.чувствит.: 1.00Е-3 В/мВ), для этого необходимо установить курсор на строку «М: \_\_\_\_\_\_\_\_ », нажать клавишу [ОК], далее при помощи навигационных клавиш и кнопки [ОК] выбрать соответствующий датчик из картотеки. Калибровочное значение должно быть 0.0 дБ [мВ] (при необходимости вручную изменить через «Картотеку датчиков» в соответствии с РЭ). Нажать кнопку [МЕНЮ] для возврата в окно измерений.

7.2.3.3 Генератор установить в режим синусоидального сигнала на нагрузку HiZ. Установить частоту 1 кГц, напряжение 0.1 Вскз. Включить выход генератора.

7.2.3.4 Нажать кнопку [СБРОС] прибора и через 10 сек снять показания  $L_{\text{num}}$  для характеристики Leq для канала MIC (канал выбирается нажатием [ЛКК]).

Показание прибора должно быть (100,0 ±0,3) дБ [отн. 1 мкВ].

*1.23.5* Нажать кнопку [МЕНЮ], с помощью навигационных клавиш и кнопки [ОК] установить диапазон ДЗ. Снова нажать кнопку [МЕНЮ] для возврата в окно измерений. Установить напряжение генератора 1 мВскз.

7.2.3.6 Нажать кнопку [СБРОС] прибора и через 10 сек снять показания L<sub>изм</sub> для характеристики Leq для канала MIC (канал выбирается нажатием [ЛКК]).

Показание прибора должно быть (60,0 ±0,3) дБ [отн. 1 мкВ].

7.2.3.7 Нажать кнопку [МЕНЮ], с помощью навигационных клавиш и кнопки [ОК] установить диапазон Д1. Снова нажать кнопку [МЕНЮ] для возврата в окно измерений. Установить напряжение генератора 9 Вскз.

7.3.2.8 Нажать кнопку [СБРОС] прибора и через 10 сек снять показания L<sub>изм</sub> для характеристики Leq для канала MIC (канал выбирается нажатием [ЛКК]).

Показание прибора должно быть (139,1 ±0,3) дБ [отн. 1 мкВ].

*1.23.9* Отключить выход генератора.

7.3.2.10 Выйти из режима измерений «Регистратор сигнала» нажатием кнопки [ВКЛ/ВЫКЛ] и подтверждением кнопкой [ОК].

Выключить прибор нажатием кнопки [ВКЛ/ВЫКЛ].

# *7.2.4 Измерения для каналов IEPE модели ЭКОФИЗИКА-110А в исполнении «HF»*

**Измерения следует проводить с использованием схемы, представленной на рисунке 2.**

7.2.4.1 Отключить выход генератора.

Подсоединить эквивалент вибропреобразователя ЭКВ-110 к IEPE входам X, Y, Z прибора. Соединить кабелем BNC(m-m) выход BNC+ генератора с входом адаптера-эквивалента ЭКВ-110.

*1.2А.2* Включить прибор нажатием клавиши [ВКЛ/ВЫКЛ]. Нажать кнопку [МЕНЮ], клавишами [ВВЕРХ] - [ВНИЗ] выбрать режим «Регистратор сигнала», нажать кнопку [ОК]. После загрузки режима измерений, необходимо нажать кнопку [МЕНЮ]. С помощью навигационных клавиш [ВЛЕВО] - [ВПРАВО] установить частоту дискретизации (Темп) 3 кГц. Установить для IEPE каналов X, Y, Z датчик «Генератор [мВ]» из раздела «Напряжение» (Опорный уровень: 1.00Е-3 мВ, Номин.чувствит.: 1.00Е-3 В/мВ), для этого необходимо клавишами [ВВЕРХ] - [ВНИЗ] установить курсор на соответствующую строку (например, «X: »), нажать клавишу [ОК], далее при помощи навигационных клавиш и кнопки [ОК] выбрать соответствующий датчик из картотеки.

Прибор должен быть предварительно откалиброван по инструкции, приведенной в Приложении 2.

Нажать кнопку [МЕНЮ] для возврата в окно измерений.

7.2.4.3 Генератор установить в режим синусоидального сигнала на нагрузку HiZ. Установить частоту 1 кГц, напряжение 0.1 Вскз. Включить выход генератора.

7.2.4.4 Нажать кнопку [СБРОС] прибора и через 10 сек снять последовательно показания  $L_{\text{H3M}}$  для характеристики Leq IEPE каналов X, Y, Z (канал выбирается нажатием [ЛКК]).

Показание на каждом канале X, Y, Z прибора должно быть (100,0 ±0,3) дБ [отн. 1 мкВ].

7.2.4.5 Установить напряжение генератора 1.5 Вскз. Повторить п.7.2.4.4. Показание на каждом канале X, Y, Z прибора должно быть (123,5 ±0,3) дБ [отн. 1 мкВ].

7.2.4.6 Установить напряжение генератора 1 мВскз. Повторить п.7.2.4.4. Показание на каждом канале X, Y, Z прибора должно быть  $(60.0 \pm 0.3)$  дБ [отн. 1 мкВ].

7.2.4.7 Отключить выход генератора.

7.2.4.8 Выйти из режима измерений «Регистратор сигнала» нажатием кнопки [ВКЛ/ВЫКЛ] и подтверждением кнопкой [ОК]. Выключить прибор нажатием кнопки [ВКЛ/ВЫКЛ].

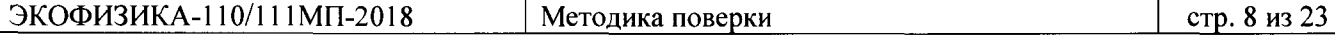

#### **7.3 Определение неравномерности амплитудно-частотной характеристики**

*7.3.1 Измерения для модели ЭКОФИЗИКА-1 ЮЛ в базовом исполнении* Измерения следует проводить с использованием схемы, представленной на рисунке 1.

7.3.1.1 Отключить выход генератора.

Присоединить выход BNC+ генератора к входу прибора с помощью адаптера-кабеля ОСТ-110-DIR.

7.3.1.2 Включить прибор нажатием клавиши [ВКЛ/ВЫКЛ]. Нажать кнопку [МЕНЮ], клавишами [ВВЕРХ] - [ВНИЗ] выбрать режим «Регистратор сигнала», нажать кнопку [ОК]. После загрузки режима измерений, необходимо нажать кнопку [МЕНЮ]. С помощью навигационных клавиш [ВЛЕВО] - [ВПРАВО] установить частоту дискретизации (Темп) 3 кГц. Клавишами [ВВЕРХ] - [ВНИЗ] установить курсор на строку «Диапазон: \_\_», нажать [ОК], выбрать диапазон Д2, подтвердить выбор нажав [ОК]. Установить датчик «Генератор [мВ]» из раздела «Напряжение» (Опорный уровень: 1.00Е-3 мВ, Номин.чувствит.: 1.00Е-3 В/мВ), для этого необходимо установить курсор на строку «М: », нажать клавишу [ОК], далее при помощи навигационных клавиш и кнопки [ОК] выбрать соответствующий датчик из картотеки. Калибровочное значение должно быть 0.0 дБ [мВ] (при необходимости вручную изменить через «Картотеку датчиков» в соответствии с РЭ). Нажать кнопку [МЕНЮ] для возврата в окно измерений.

7.3.1.3 Генератор установить в режим синусоидального сигнала на нагрузку HiZ. Установить частоту 1 кГц, напряжение 0.1 Вскз. Включить выход генератора.

Подстроить напряжение генератора таким образом, чтобы показание прибора составляло 100,0 дБ [отн. 1 мкВ].

7.3.1.4 Частоту на генераторе и частоту дискретизации на приборе устанавливать в соответствии с таблицей 7.3.1. На каждом шаге выжидать 10 сек, после чего нажимать кнопку [СБРОС] прибора. Затем снимать показания Leq прибора и записывать их в таблицу 7.3.1.

Измеренные значения должны находиться в пределах допусков, указанных в таблице 7.3.1.

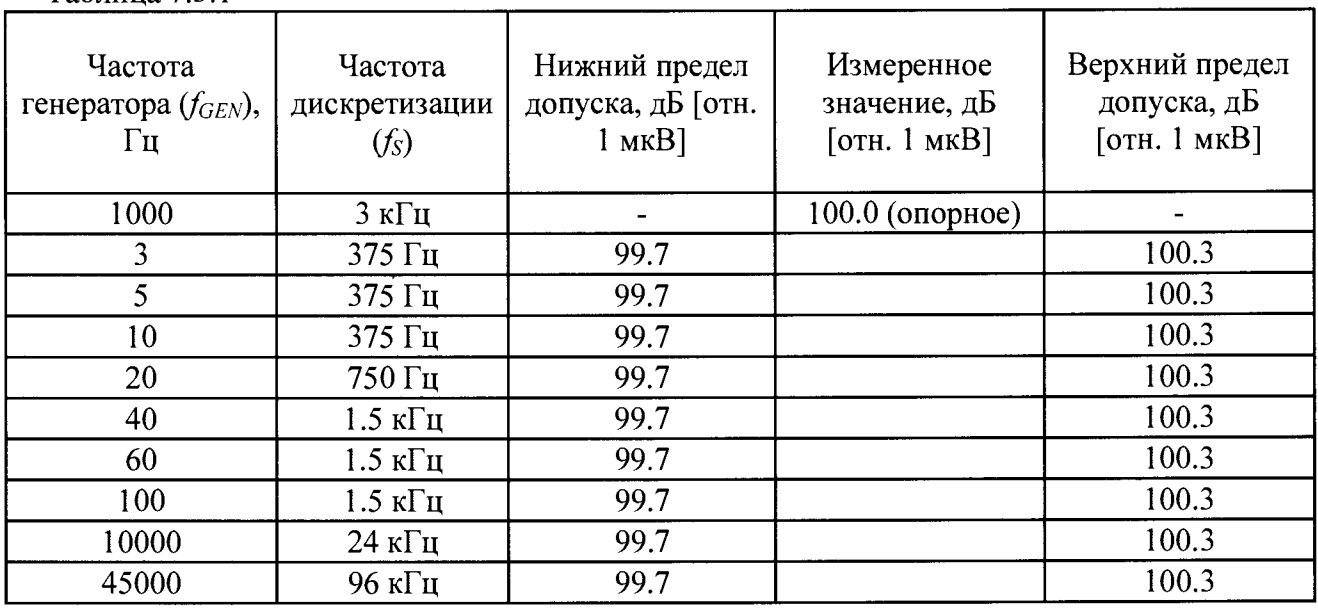

Таблица 7.3.1

7.3.1.5 Отключить выход генератора.

Выйти из режима измерений «Регистратор сигнала» нажатием кнопки [ВКЛ/ВЫКЛ] и подтверждением кнопкой [ОК]. Выключить прибор нажатием кнопки [ВКЛ/ВЫКЛ].

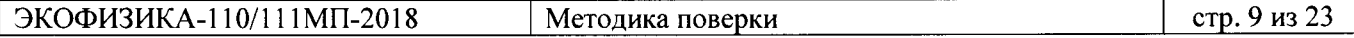

# *7.3.2 Измерения для модели ЭКОФИЗИКА-111В*

**Измерения следует проводить с использованием схемы, представленной на рисунке 2.**

7.3.2.1 Отключить выход генератора.

Подсоединить эквивалент вибропреобразователя ЭКВ-110 к IEPE входам 1, 2, 3 прибора. Соединить кабелем BNC(m-m) выход BNC+ генератора к входу адаптера-эквивалента ЭКВ-110.

7.3.2.2 Включить прибор нажатием клавиши [ВКЛ/ВЫКЛ]. Нажать кнопку [МЕНЮ], клавишами [ВВЕРХ] - [ВНИЗ] выбрать режим «Регистратор сигнала», нажать кнопку [ОК]. После загрузки режима измерений, необходимо нажать кнопку [МЕНЮ]. С помощью навигационных клавиш [ВЛЕВО] - [ВПРАВО] установить частоту дискретизации (Темп) 3 кГц. Установить для всех каналов датчик «Генератор [мВ]» из раздела «Напряжение» (Опорный уровень: 1.00Е-3 мВ, Номин.чувствит.: 1.00Е-3 В/мВ), для этого необходимо клавишами  $[BBEPX] - [BHM3]$  установить курсор на соответствующую строку (например, «K1: »), нажать клавишу [ОК], далее при помощи навигационных клавиш и кнопки [ОК] выбрать соответствующий датчик из картотеки.

Прибор должен быть предварительно откалиброван по инструкции, приведенной в Приложении 2.

Нажать кнопку [МЕНЮ] для возврата в окно измерений.

7.3.2.3 Генератор установить в режим синусоидального сигнала на нагрузку HiZ. Установить частоту 1 кГц, напряжение 0.1 Вскз. Включить выход генератора.

Подстроить напряжение генератора таким образом, чтобы показание прибора составляло 100,0 дБ [отн. 1 мкВ].

7.3.2.4 Частоту на генераторе и частоту дискретизации на приборе устанавливать в соответствии с таблицей 7.3.2. На каждом шаге выжидать 10 сек, после чего нажимать кнопку [СБРОС] прибора. Затем снимать показания Leq прибора для канала 1 (канал выбирается нажатием [ЛКК]), и записывать их в таблицу 7.3.2.

Измеренные значения должны находиться в пределах допусков, указанных в таблице 7.3.2.

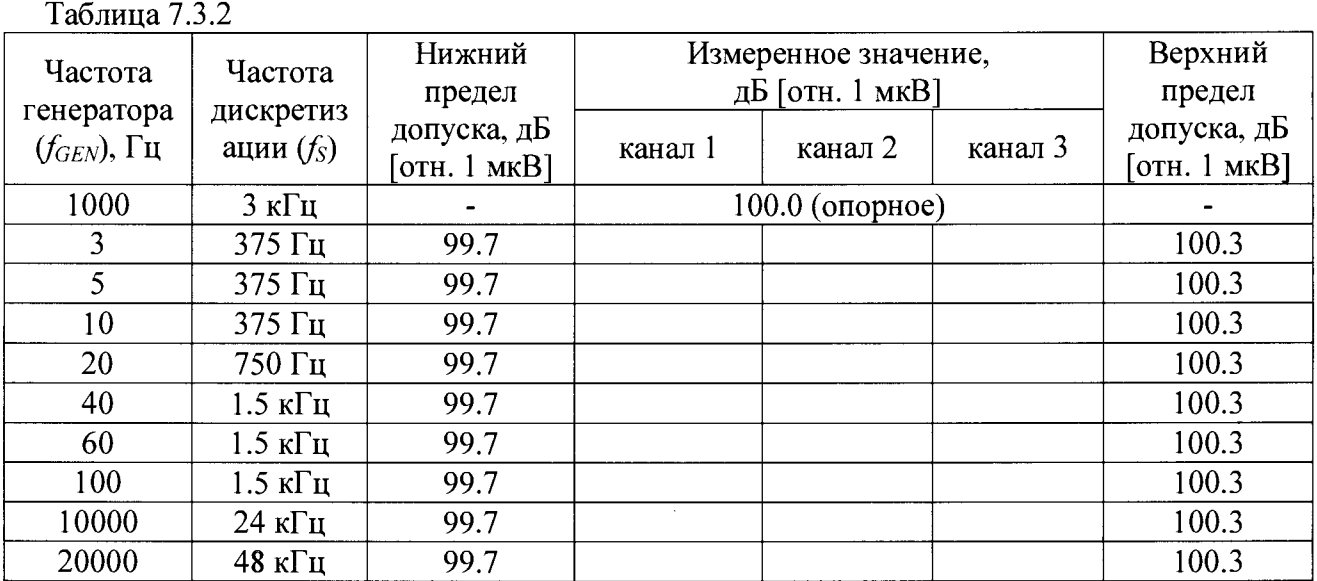

7.3.2.5 Выполнить пункты 7.3.2.3 – 7.3.2.4 для IEPE каналов 2 и 3.

7.3.2.6 Отключить выход генератора.

7.3.2.7 Выйти из режима измерений «Регистратор сигнала» нажатием кнопки [ВКЛ/ВЫКЛ] и подтверждением кнопкой [ОК]. Выключить прибор нажатием кнопки [ВКЛ/ВЫКЛ].

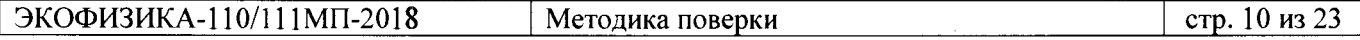

# 7.3.3 Измерения для канала MIC модели ЭКОФИЗИКА-110A в исполнении «HF

**Измерения следует проводить с использованием схемы, представленной на рисунке 1.**

7.3.3.1 Отключить выход генератора.

*выделении неактивные каначы выглядят так: ШШ).*

*измерений должен выглядеть как на картинке справа.*

Присоединить выход BNC+ генератора к входу MIC прибора с помощью адаптера-кабеля ОСТ-110-DIR.

*1 3 3 2* Включить прибор нажатием клавиши [ВКЛ/ВЫКЛ]. Нажать кнопку [МЕНЮ], клавишами [ВВЕРХ] - [ВНИЗ] выбрать режим «Регистратор сигнала», нажать кнопку [ОК]. После загрузки режима измерений, необходимо нажать кнопку [МЕНЮ]. С помощью навигационных клавиш [ВЛЕВО] - [ВПРАВО] установить частоту дискретизации (Темп) 3 кГц. Сделать активным только канал М.

# *Примечание.*

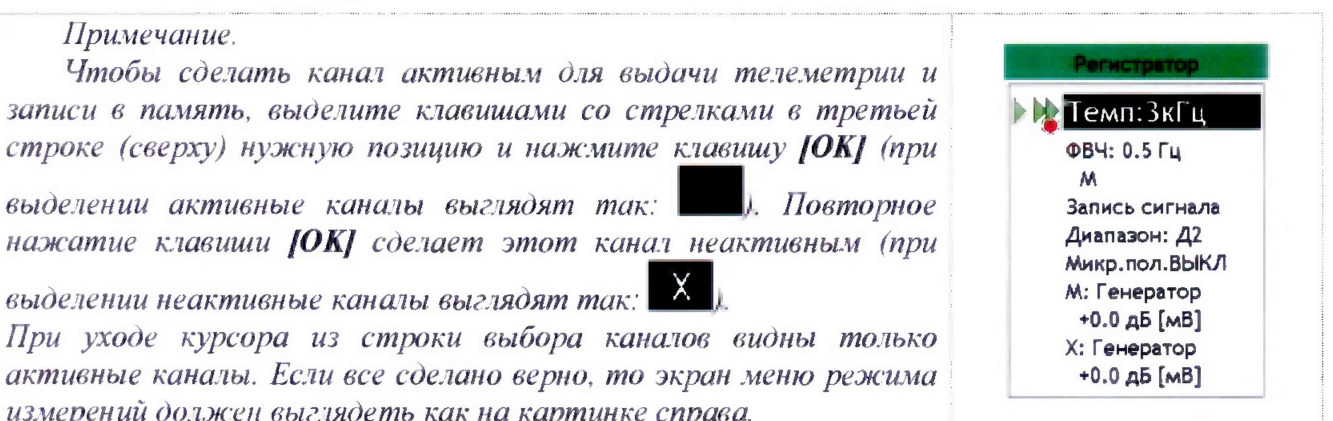

Клавишами [ВВЕРХ] - [ВНИЗ] установить курсор на строку «Диапазон: \_ » , нажать [ОК], выбрать диапазон Д2, подтвердить выбор нажав [ОК]. Установить для канала MIC датчик «Генератор [мВ]» из раздела «Напряжение» (Опорный уровень: L00E-3 мВ, Номин.чувствит.: 1.00Е-3 В/мВ), для этого необходимо установить курсор на строку «М: \_\_\_\_\_\_\_\_ », нажать клавишу [ОК], далее при помощи навигационных клавиш и кнопки [ОК] выбрать соответствующий датчик из картотеки. Калибровочное значение должно быть 0.0 дБ [мВ] (при необходимости вручную изменить через «Картотеку датчиков» в соответствии с РЭ). Нажать кнопку [МЕНЮ] для возврата в окно измерений.

7.3.3.3 Генератор установить в режим синусоидального сигнала на нагрузку HiZ. Установить частоту 1 кГц, напряжение 0.] Вскз. Включить выход генератора.

Подстроить напряжение генератора таким образом, чтобы показание прибора составляло 100,0 дБ [отн. 1 мкВ].

7.3.3.4 Частоту на генераторе и частоту дискретизации прибора устанавливать в соответствии с таблицей 7.3.3. На каждом шаге выжидать 10 сек, после чего нажимать кнопку [СБРОС] прибора. Снимать показания Leq прибора для канала MIC, записывать измеренные значения в таблицу 7.3.3.

Измеренные значения должны находиться в пределах допусков, указанных в таблице 7.3.3.

7.3.3.5 Отключить выход генератора.

7.3.3.6 Выйти из режима измерений «Регистратор сигнала» нажатием кнопки [ВКЛ/ВЫКЛ] и подтверждением кнопкой [ОК]. Выключить прибор нажатием кнопки [ВКЛ/ВЫКЛ].

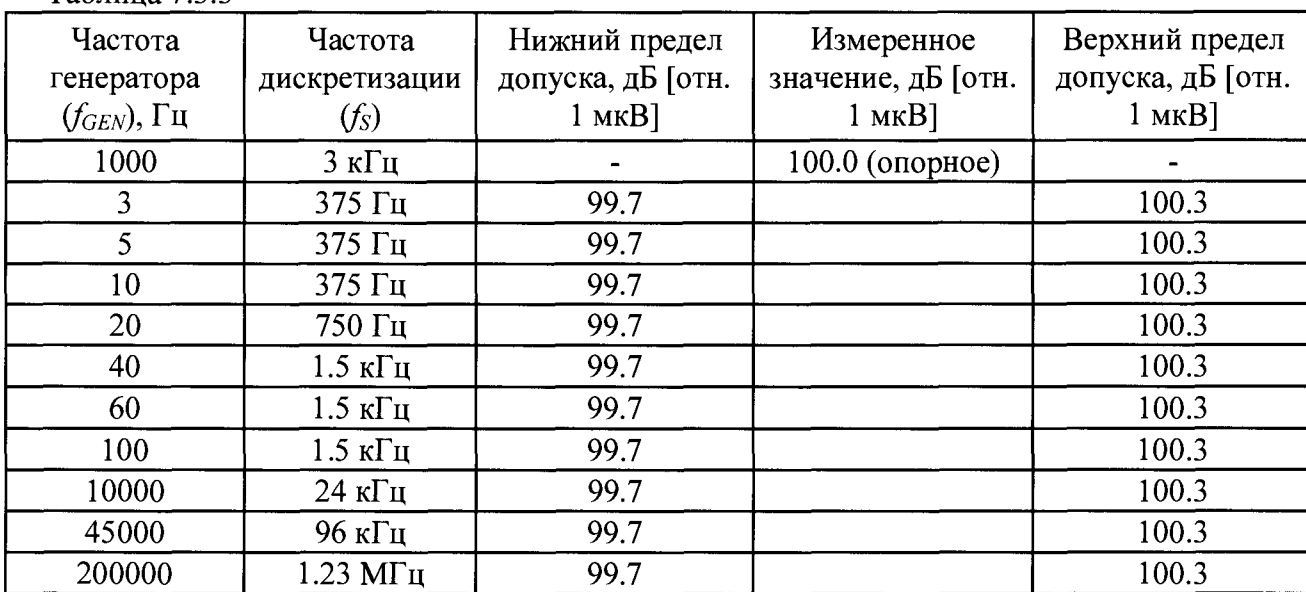

**Таблица 7.3.3**

## 7.3.4 Измерения для каналов IEPE моделей ЭКОФИЗИКА-110A в исполнении «HF» Измерения следует проводить с использованием схемы, представленной на рисунке 2.

7.3.4.1 Отключить выход генератора.

Подсоединить эквивалент вибропреобразователя ЭКВ-110 к IEPE входам X, Y, Z прибора. Соединить кабелем BNC(m-m) выход BNC+ генератора с входом адаптера-эквивалента ЭКВ-110.

7.3.4.2 Включить прибор нажатием клавиши [ВКЛ/ВЫКЛ]. Нажать кнопку [МЕНЮ], клавишами [ВВЕРХ] - [ВНИЗ] выбрать режим «Регистратор сигнала», нажать кнопку [ОК]. После загрузки режима измерений, необходимо нажать кнопку [МЕНЮ]. С помощью навигационных клавиш [ВЛЕВО] - [ВПРАВО] установить частоту дискретизации (Темп) 3 кГц. Установить для IEPE каналов X, Y, Z датчик «Генератор [мВ]» из раздела «Напряжение» (Опорный уровень: 1.00Е-3 мВ, Номин.чувствит.: 1.00Е-3 В/мВ), для этого необходимо клавишами [ВВЕРХ] - [ВНИЗ] установить курсор на соответствующую строку (например, «X:

»), нажать клавишу [ОК], далее при помощи навигационных клавиш и кнопки [ОК] выбрать соответствующий датчик из картотеки. Прибор должен быть откалиброван согласно приложению 2. Нажать кнопку [МЕНЮ] для возврата в окно измерений.

7.3.4.3 Генератор установить в режим синусоидального сигнала на нагрузку HiZ. Установить частоту 1 кГц, напряжение 0.1 Вскз. Включить выход генератора.

Подстроить напряжение генератора таким образом, чтобы показание прибора на канале X составляло 100,0 дБ [отн. 1 мкВ].

7.3.4.4 Частоту на генераторе и частоту дискретизации прибора устанавливать в соответствии с таблицей 7.3.4. На каждом шаге выжидать 10 сек, после чего нажимать кнопку [СБРОС] прибора. Снимать показания Leq прибора для канала X, записывать измеренные значения в таблицу 7.3.4.

Измеренные значения должны находиться в пределах допусков, указанных в таблице 7.3.4.

7.3.4.5 Выполнить пункты 7.3.4.3 - 7.3.4.4 для IEPE каналов Y и Z.

7.3.4.6 Отключить выход генератора.

7.3.4.7 Выйти из режима измерений «Регистратор сигнала» нажатием кнопки [ВКЛ/ВЫКЛ] и подтверждением кнопкой [ОК]. Выключить прибор нажатием кнопки [ВКЛ/ВЫКЛ].

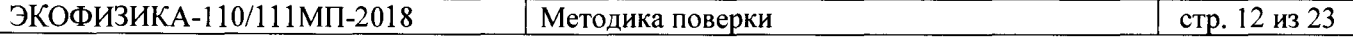

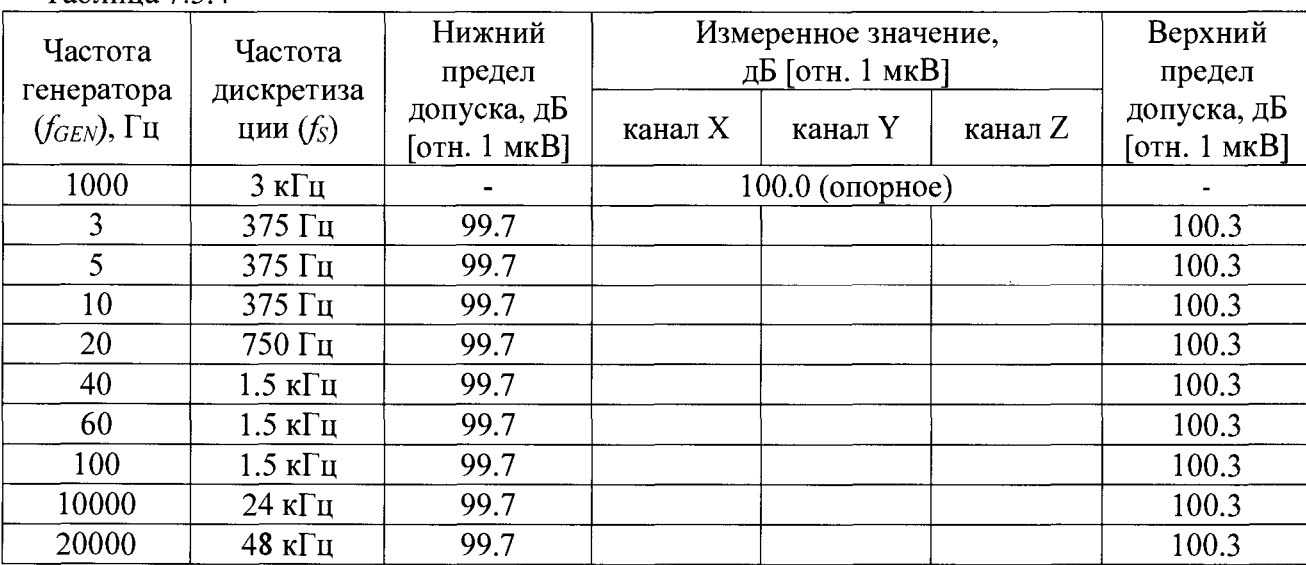

## **7.4 Определение погрешности измерения частоты**

#### *Примечание:*

**Таблица 7.3.4**

*Данный пункт методики поверки проводится только при наличии в комплектности прибора программного обеспечения (драйвера) с лицензией. Активация лицензии производится в соответствии с инструкцией пользователя по программному обеспечению Signal+3G.*

#### *7.4.1 Измерения для модели ЭКОФ ИЗИКА-1 ЮЛ в базовом исполнении*

Измерения следует проводить с использованием схемы, представленной на рисунке 3.

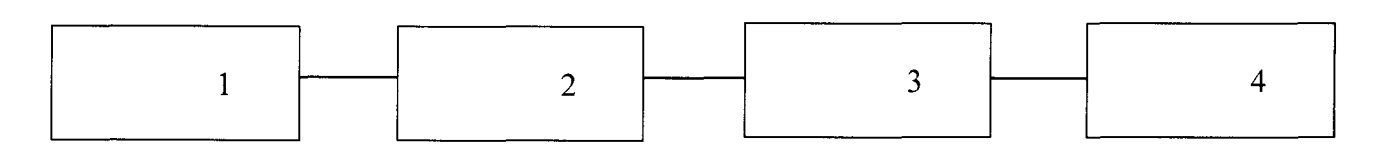

**Рисунок 3**

**1 - генератор DS-360, 2 - адаптер прямого входа ОСТ-110-DIR, 3- прибор, 4 - ПК с драйвером**

7.4.1.1 Отключить выход генератора.

Присоединить выход BNC+ генератора к входу прибора с помощью адаптера-кабеля ОСТ-110-DIR.

Подсоединить выход USB прибора к USB порту ПК..

7.4.1.2 Включить прибор нажатием клавиши [ВКЛ/ВЫКЛ]. Нажать кнопку [МЕНЮ], клавишами [ВВЕРХ] - [ВНИЗ] выбрать режим «Регистратор сигнала», нажать кнопку [ОК]. После загрузки режима измерений, необходимо нажать кнопку [МЕНЮ]. Клавишами [ВВЕРХ] - [ВНИЗ] установить курсор на строку «Диапазон: \_\_», нажать [ОК], выбрать диапазон Д2, подтвердить выбор нажав [ОК]. Установить датчик «Генератор [мВ]» из раздела «Напряжение» (Опорный уровень: 1.00Е-3 мВ, Номин.чувствит.: 1.00Е-3 В/мВ), для этого необходимо установить курсор на строку «М: », нажать клавишу [ОК], далее при помощи навигационных клавиш и кнопки [ОК] выбрать соответствующий датчик из картотеки. Калибровочное значение должно быть 0.0 дБ [мВ] (при необходимости вручную изменить через «Картотеку датчиков» в соответствии с РЭ). Нажать кнопку [МЕНЮ] для возврата в окно измерений.

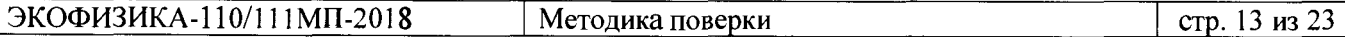

7.4.1.3 На ПК запустить ПО (драйвер). В программе нажать кнопку «Подсоединиться к прибору», в открывшемся окне нажать кнопку «Перестроение дерева». В появившемся списке выбрать двойным щелчком левой кнопки мыши строку вида «Сигнал:\_\_\_\_\_\_\_ ». Откроется окно измерений. Во вкладке «Бегущий БПФ» нажать кнопку «Расчеты по графику» и отметить в выпадающем списке строку «Максимум». В правой части окна нажать кнопку «Настройка» и в выпадающем списке выбрать длину окна БПФ равной 8192 точки. Усреднение «Экспоненциальное ».

7.4.1.4 Генератор установить в режим синусоидального сигнала на нагрузку HiZ. Установить напряжение генератора 1 Вскз. Включить выход генератора.

7.4.1.5 Устанавливать частоту на генераторе и частоту дискретизации на приборе, как указано в таблице 7.4.1.

Записывать отображаемые в окне программы измеряемые значения частоты на канале MIC прибора в таблицу 7.4.1. Каждый раз при изменении частоты дискретизации прибора необходимо закрывать и заново открывать ПО согласно п.7.4.1.3.

Измеренные значения частоты должны находиться в переделах допусков, указанных в таблице 7.4.1.

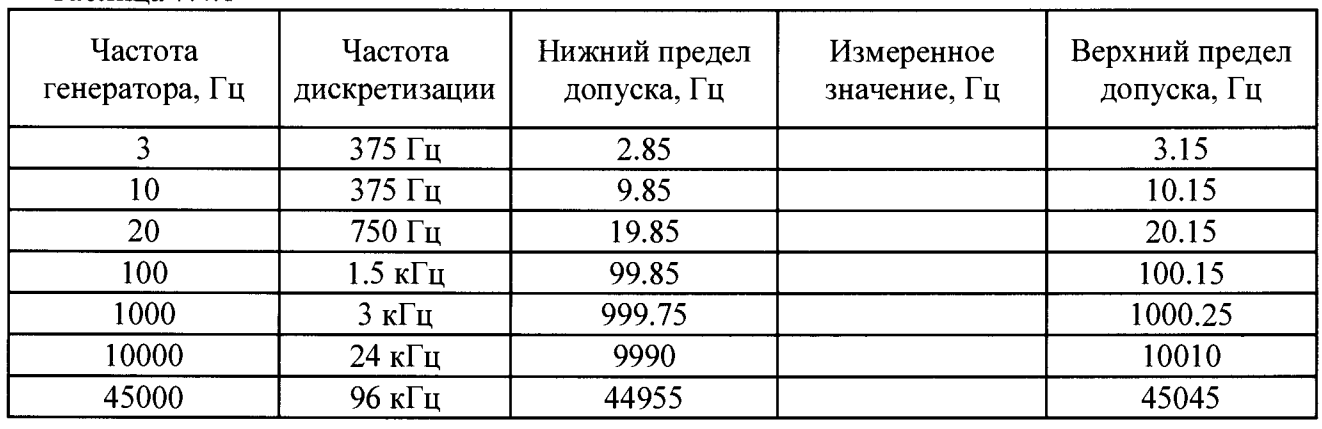

Таблица 7.4.1

7.4.1.6 Отключить выход генератора.

7.4.1.7 Выйти из режима измерений «Регистратор сигнала» нажатием кнопки [ВКЛ/ВЫКЛ] и подтверждением кнопкой [ОК]. Выключить прибор нажатием кнопки [ВКЛ/ВЫКЛ].

# *7.4.2 Измерения для модели ЭКОФИЗИКА-111В*

Измерения следует проводить с использованием схемы, представленной на рисунке 4.

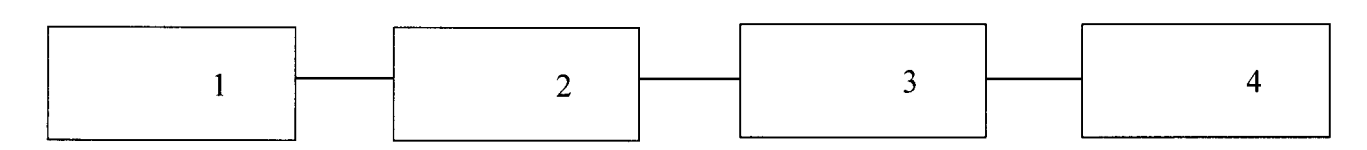

**Рисунок 4**

**1 - генератор DS-360, 2 - эквивалент ЭКВ-110, 3- прибор, 4 - ПК с драйвером**

# 7.4.2.1 Отключить выход генератора.

Подсоединить эквивалент вибропреобразователя ЭКВ-110 к IEPE входам 1, 2, 3 прибора. Соединить кабелем BNC(m-m) выход BNC+ генератора с входом адаптера-эквивалента ЭКВ-110. Подсоединить выход USB прибора к USB порту ПК.

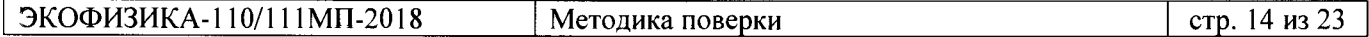

7.4.2.2 Включить прибор нажатием клавиши [ВКЛ/ВЫКЛ]. Нажать кнопку [МЕНЮ], клавишами [ВВЕРХ] - [ВНИЗ] выбрать режим «Регистратор сигнала», нажать кнопку [ОК]. После загрузки режима измерений, необходимо нажать кнопку [МЕНЮ]. Сделать активным любой из каналов, например, К1.

## *Примечание.*

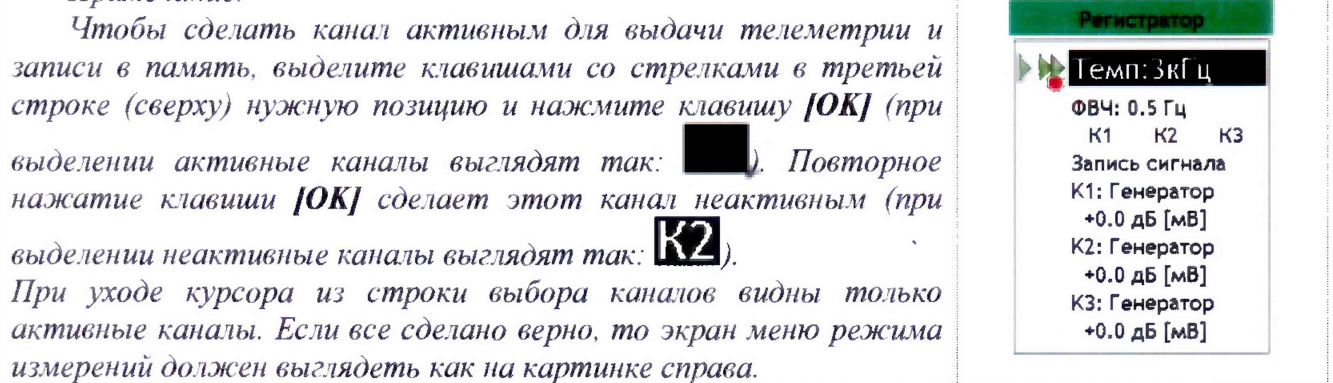

Установить для данного канала датчик «Генератор [мВ]» из раздела «Напряжение» (Опорный уровень: 1.00Е-3 мВ, Номин.чувствит.: 1.00Е-3 В/мВ), для этого необходимо клавишами  $[BBEPX] - [BHM3]$  установить курсор на соответствующую строку (например, «K1: »), нажать клавишу [ОК], далее при помощи навигационных клавиш и кнопки [ОК] выбрать соответствующий датчик из картотеки.

7.4.2.3 На ИК запустить ПО (драйвер). В программе нажать кнопку «Подсоединиться к прибору», в открывшемся окне нажать кнопку «Перестроение дерева». В появившемся списке выбрать двойным щелчком левой кнопки мыши строку вида «Сигнал: [мВ)». Откроется окно измерений. Во вкладке «Бегущий БПФ» нажать кнопку «Расчеты по графику», в выпадающем списке выбрать строку «Максимум» и отметить выбранный в п.7.4.2.2 канал. В правой части окна нажать кнопку «Настройка» и в выпадающем списке выбрать длину окна БПФ равной 8192 точки. Усреднение «Экспоненциальное».

7.4.2.4 Генератор установить в режим синусоидального сигнала на нагрузку HiZ. Установить напряжение генератора 1 Вскз. Включить выход генератора.

7.4.2.5 Устанавливать частоту на генераторе и частоту дискретизации на канале прибора, как указано в таблице 7.4.2.

Записывать отображаемые в окне программы измеряемые значения частоты на выбранном канале прибора в таблицу 7.4.2. Каждый раз при изменении частоты дискретизации прибора необходимо закрывать и заново открывать ПО согласно п.7.4.2.3.

Измеренные значения частоты должны находиться в переделах допусков, указанных в таблице 7.4.2.

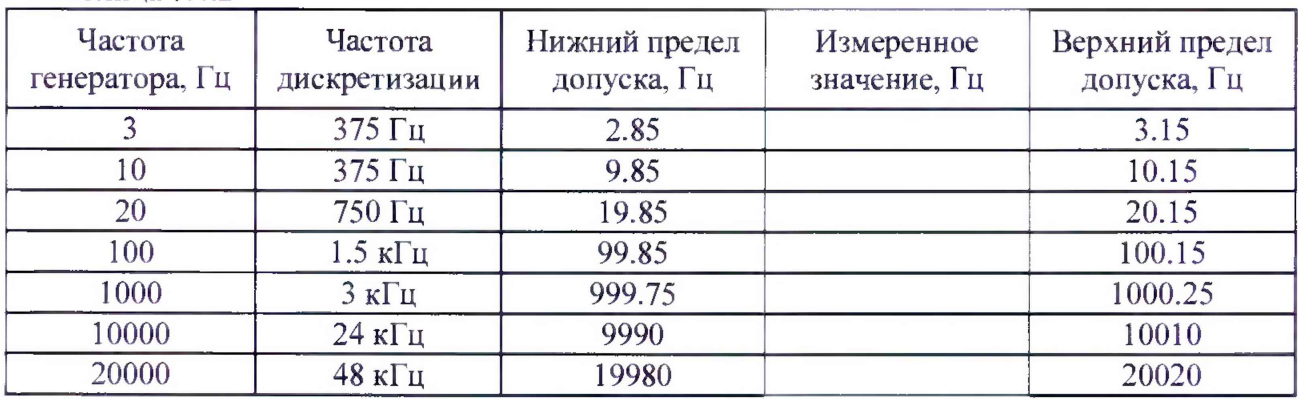

Таблица 7.4.2

7.4.2.6 Отключить выход генератора.

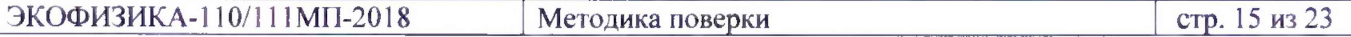

*1Л2.1* **Выйти из режима измерений «Регистратор сигнала» нажатием кнопки [ВКЛ/ВЫКЛ] и подтверждением кнопкой [ОК]. Выключить прибор нажатием кнопки [ВКЛ/ВЫКЛ].**

*7.43 Измерения для канала MIC модели ЭКОФИЗИКА-1 JOA в исполнении «HF»*

Измерения следует проводить с использованием схемы, представленной на рисунке 3.

7.4.3.1 Отключить выход генератора.

Присоединить выход BNC+ генератора к входу MIC прибора с помощью адаптера-кабеля ОСТ-110-DIR.

Подсоединить выход USB прибора к USB порту ПК.

7.4.3.2 Включить прибор нажатием клавиши [ВКЛ/ВЫКЛ]. Нажать кнопку [МЕНЮ], клавишами [ВВЕРХ] - [ВНИЗ] выбрать режим «Регистратор сигната», нажать кнопку [ОК]. После загрузки режима измерений, необходимо нажать кнопку [МЕНЮ]. Сделать активным только канал М.

#### *Примечание.*

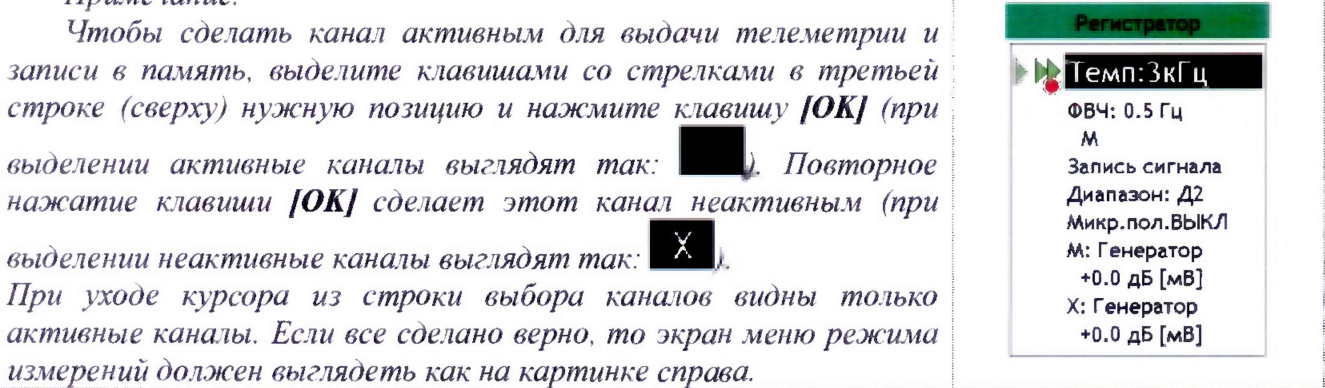

Клавишами [ВВЕРХ] - [ВНИЗ] установить курсор на строку «Диапазон: \_\_», нажать [ОК], выбрать диапазон Д2, подтвердить выбор нажав [ОК]. Установить для канала MIC датчик «Генератор [мВ]» из раздела «Напряжение» (Опорный уровень: 1.00Е-3 мВ, Номин.чувствит.: 1.00Е-3 В/мВ), для этого необходимо установить курсор на строку «М: \_\_\_\_\_\_\_\_ », нажать клавишу [ОК]. далее при помощи навигационных клавиш и кнопки [ОК] выбрать соответствующий датчик из картотеки. Калибровочное значение должно быть 0.0 дБ [мВ] (при необходимости вручную изменить через «Картотеку датчиков» в соответствии с РЭ). Нажать кнопку [МЕНЮ] для возврата в окно измерений.

7.4.3.3 На ПК запустить ПО (драйвер). В программе нажать кнопку «Подсоединиться к прибору», в открывшемся окне нажать кнопку «Перестроение дерева». В появившемся списке выбрать двойным щелчком левой кнопки мыши строку вида «Сигнал:\_\_\_\_\_\_\_(мВ)». Откроется окно измерений. Во вкладке «Бегущий БПФ» нажать кнопку «Расчеты по 1рафику» и отметить в выпадающем списке строку «Максимум». В правой части окна нажать кнопку «Настройка» и в выпадающем списке выбрать длину окна БПФ равной 8192 точки. Усреднение «Экспоненциальное».

7.4.3.4 Генератор установить в режим синусоидального сигнала на нагрузку HiZ. Установить напряжение генератора 1 Вскз. Включить выход генератора.

7.4.3.5 Устанавливать частоту на генераторе и частоту дискретизации на приборе, как указано в таблице 7.4.3.

Записывать отображаемые в окне программы измеряемые значения частоты на канате MIC прибора в таблицу 7.4.3. Каждый раз при изменении частоты дискретизации прибора необходимо закрывать и заново открывать ПО согласно п.7.4.3.3.

Измеренные значения частоты должны находиться в переделах допусков, указанных в таблице 7.4.3.

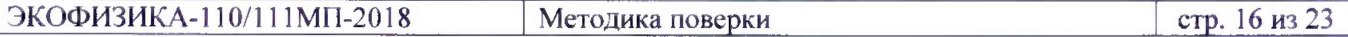

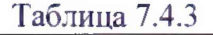

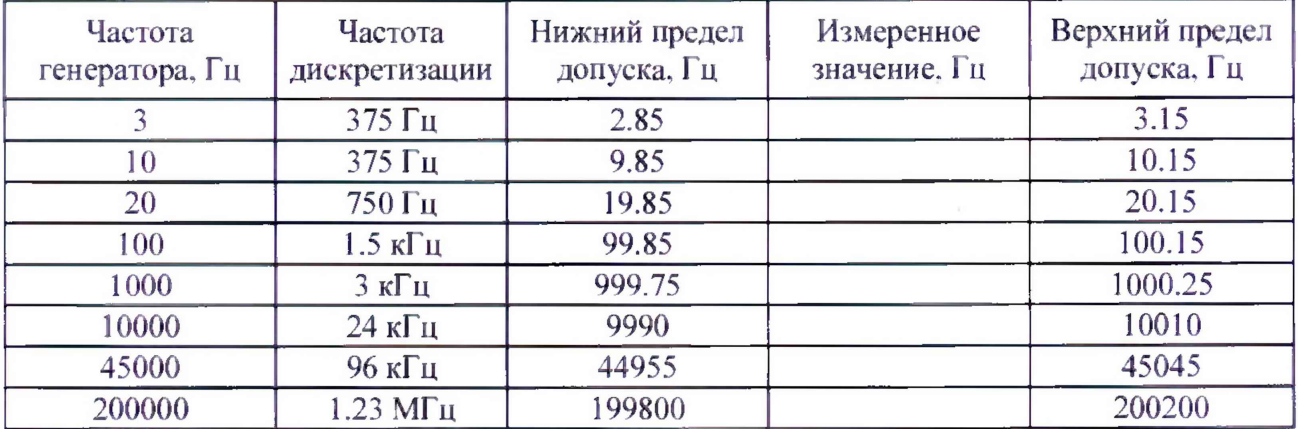

7.4.3.6 Отключить выход генератора.

7.4.3.7 Выйти из режима измерений «Регистратор сигнала» нажатием кнопки [ВКЛ/ВЫКЛ] и подтверждением кнопкой [OKJ. Выключить прибор нажатием кнопки [ВКЛ/ВЫКЛ].

ПОВЕРКА ЗАВЕРШЕНА

Выключить оборудование. Отсоединить все кабели. Оформить результаты поверки.

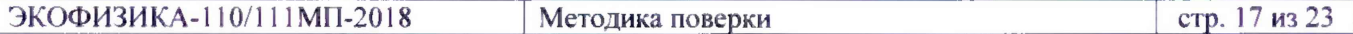

# **8 ОФОРМЛЕНИЕ РЕЗУЛЬТАТОВ ПОВЕРКИ**

## **8.1 Протокол поверки**

По завершении операций поверки оформляется протокол поверки в произвольной форме с указанием следующих сведений:

- полное наименование аккредитованной на право поверки организации:

- номер и дата протокола поверки

- наименование и обозначение поверенного средства измерения
- заводской (серийный) номер;
- обозначение документа, по которому выполнена поверка;

- наименования, обозначения и заводские (серийные) номера использованных при поверке средств измерений, сведения об их последней поверке;

- температура и влажность в помещении;

- фамилия лица, проводившего поверку;
- результаты определения метрологических характеристик.

Допускается не оформлять протокол поверки отдельным документом, а результаты поверки (метрологические характеристики) указать на оборотной стороне свидетельства о поверке.

## **8.2 Свидетельство о поверке и зиак поверки**

При положительных результатах поверки выдается свидетельство о поверке и наносится знак поверки в соответствии с Приказом Минпромторга России № 1815 от 02.07.2015 г.

## **8.3 Извещение о непригодности**

При отрицательных результатах поверки, выявленных при внешнем осмотре, опробовании или выполнении операций поверки, выдается извещение о непригодности в соответствии с Приказом Минпромторга России № 1815 от 02.07.2015 г.

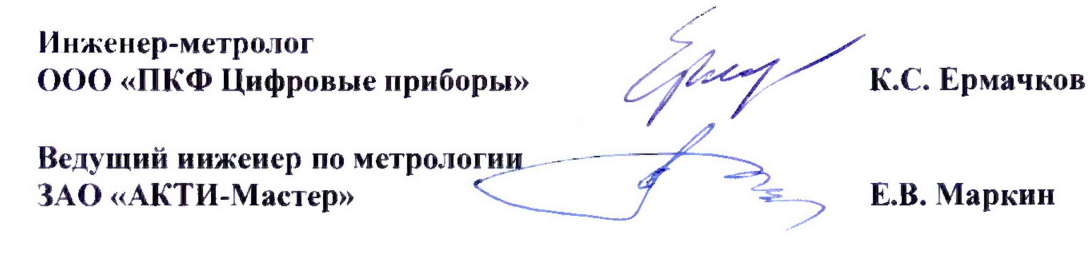

# ПРИЛОЖЕНИЕ 1 Клавиши на лицевой панели

Модель ЭКОФИЗИКА-110А (базовое исполнение, 1 канал)

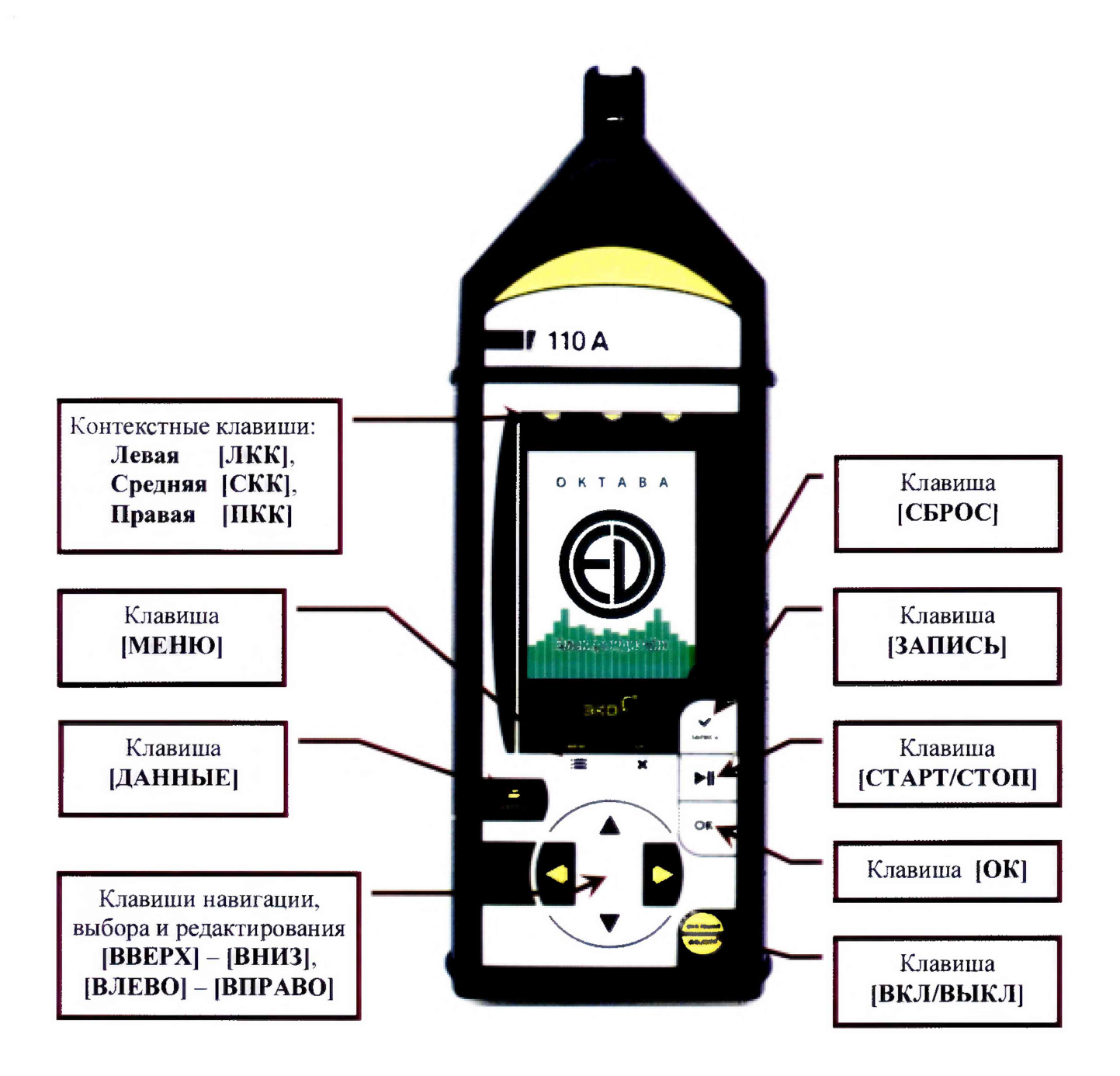

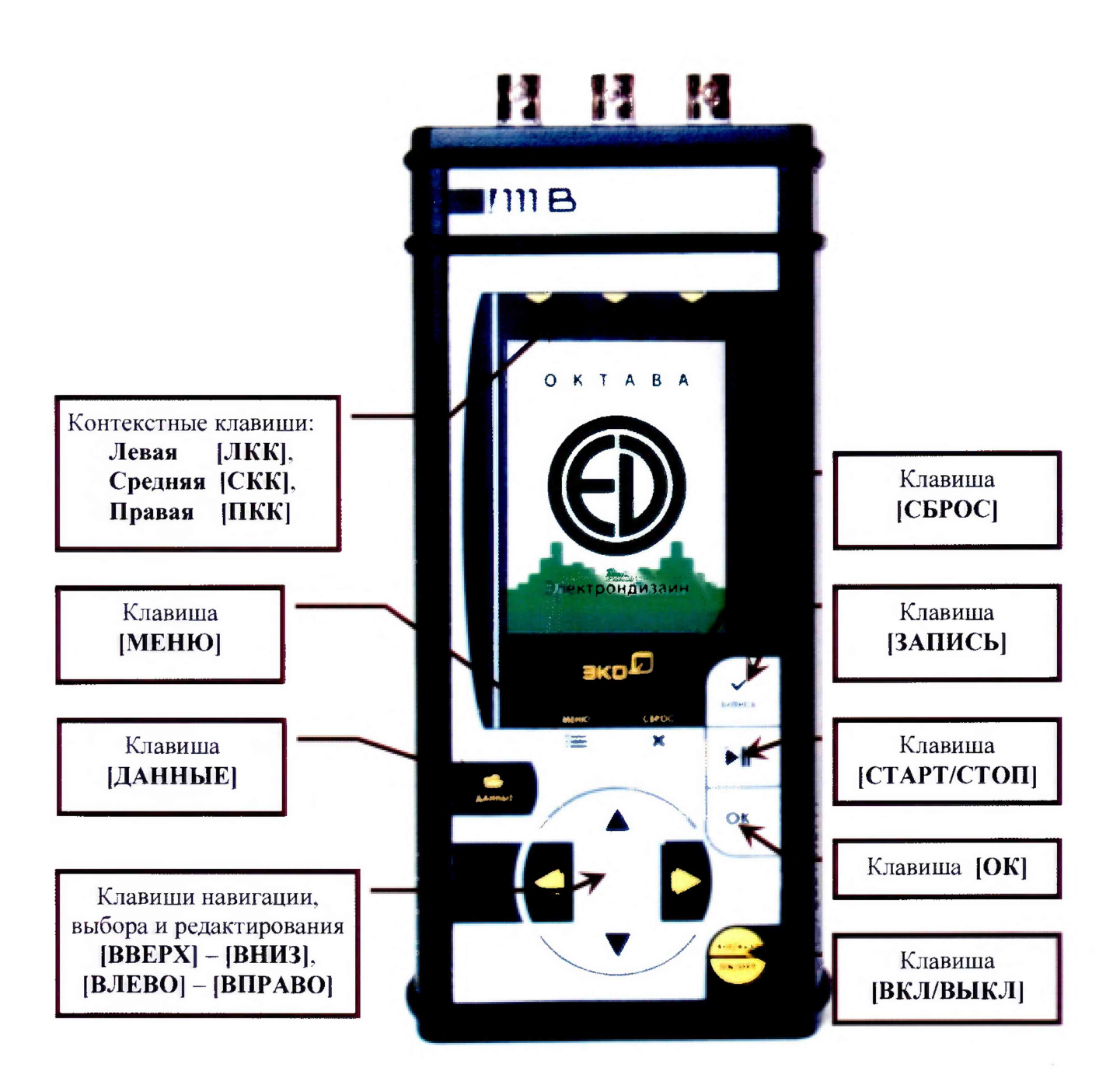

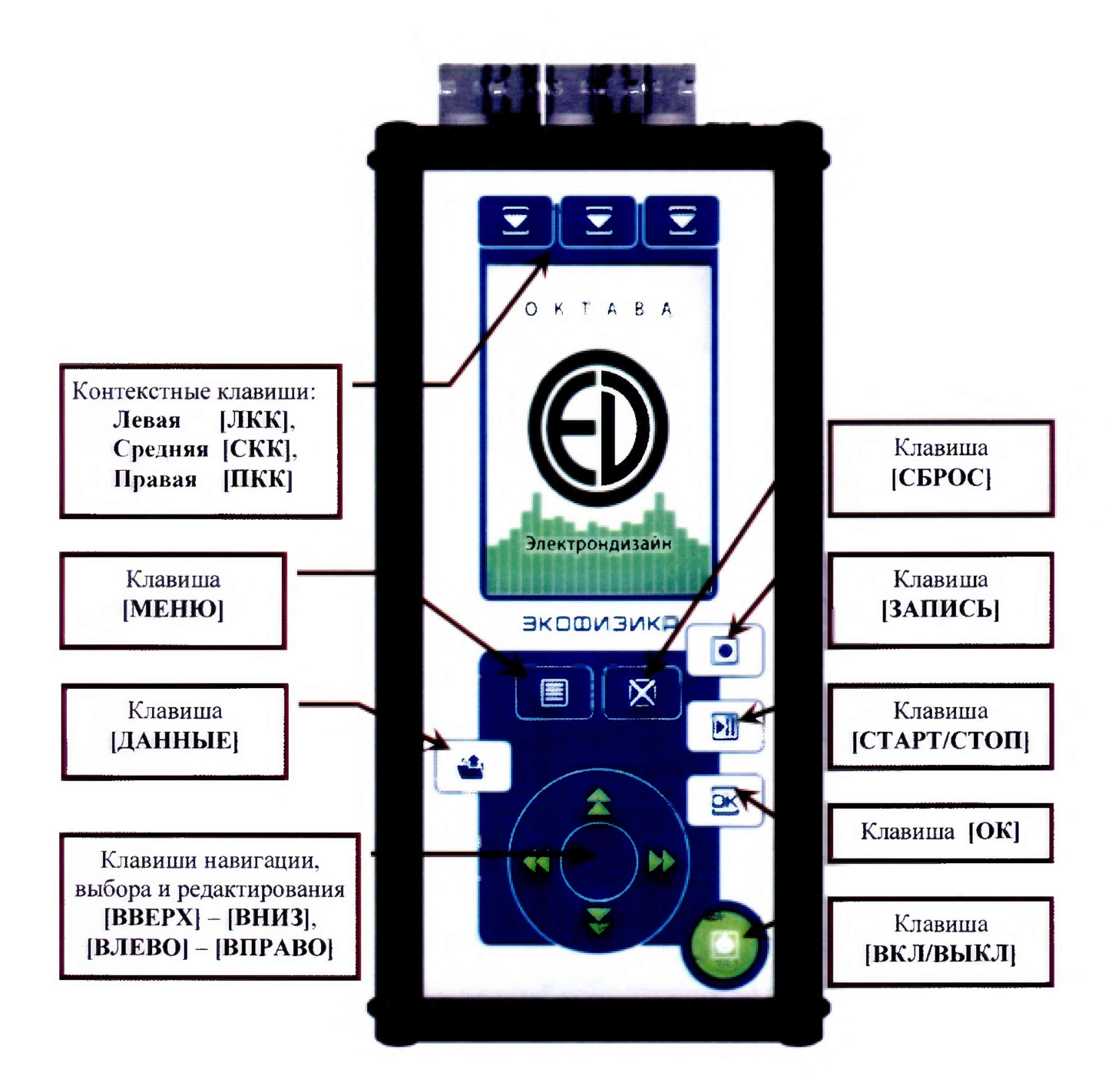

## ПРИЛОЖЕНИЕ 2

### Калибровка IEPE каналов с эквивалентом вибронрсобразователя ЭКВ-110

# *1. Калибровка модели ЭКОФИШКА-ШВ*

- 1.1. Схема измерений согласно рис.2. Подсоединить эквивалент вибропреобразователя ЭКВ-110 к IEPE входам 1, 2, 3 прибора. Соединить выход генератора со входом адаптера-эквивалента ЭКВ-110. Сигнал генератора выключен.
- 1.2. Включить прибор нажатием клавиши [ВКЛ/ВЫКЛ]. Нажать кнопку [МЕНЮ], выбрать режим «Регистратор сигнала», нажать кнопку [ОК].
- 1.3. После загрузки режима измерений, необходимо нажать кнопку [МЕНЮ]. С помощью навигационных клавиш установить частоту дискретизации (Темп) 3 кГц. Для каждого каната установить датчик «Генератор [мВ]» из раздела «Напряжение» (Опорный уровень: 1.00Е-3 мВ, Номин.чувствит.: 1.00Е-3 В/мВ), для этого необходимо установить курсор на соответствующую строку (например, «К1: )), нажать клавишу [ОК], далее при помощи навигационных клавиш и кнопки [ОК] выбрать соответствующий датчик из картотеки. Нажать кнопку [МЕНЮ].
- 1.4. Генератор установить в режим стационарного синусоидального сигнала с частотой 1 кГц. Установить напряжение генератора  $U_{\text{ref}} = 1$  Вскз, НіZ. Включить сигнал генератора.
- 1.5. Нажать кнопку [СБРОС] прибора и через 10 сек снять показания  $L_{\text{max}}$  для характеристики Leq для каждого каната.
- 1.6. Рассчитать калибровочные значения по формуле:  $K_{1,2,3} = 120,0 L_{\text{max}}$ .
- 1.7. Выйти из режима измерений «Регистратор сигнала» нажатием кнопки [ВКЛ/ВЫКЛ] и подтверждением кнопкой [ОК].
- 1.8. Выбрать раздел «Картотека датчиков», нажать кнопку [ОК]. Далее выбрать раздел «Напряжение», нажать [ОК]. Выбрать датчик «Генератор», нажать [ОК].
- 1.9. С помощью навигационных клавиш и кнопки [ОК] установить для каждого канала полученные в л.1.6 значения калибровочных поправок. Нажать кнопку [ЗАПИСЬ]. Выйти в меню нажав кнопку [ВКЛ/ВЫКЛ]. Выбрать режим «Регистратор сигнала», нажать кнопку [ОК]. Убедиться, что калибровочные значение успешно записаны.<br>1.10. Выключить сигнал генератора.
- Выключить сигнал генератора.

# *2. Калибровка модели ЭКОФИЗИКА-11ОА (исполнение «HF'», 4 канала)*

- 2.1. Схема измерений согласно рис.2. Подсоединить эквивалент вибропреобразователя ЭКВ-110 к 1ЕРЕ входам X. Y, Z прибора. Соединить выход генератора со входом адаптера-эквивалента ЭКВ-110. Сигнал генератора выключен.
- 2.2. Включить прибор нажатием клавиши [ВКЛ/ВЫКЛ]. Нажать кнопку [МЕНЮ], выбрать режим «Регистратор сигнала», нажать кнопку [ОК].
- 2.3. После загрузки режима измерений, необходимо нажать кнопку [МЕНЮ]. С помощью навигационных клавиш установить частоту дискретизации (Темп) 3 кГц. Для каждого каната установить датчик «Генератор [мВ]» из раздела «Напряжение» (Опорный уровень: 1.00Е-3 мВ, Номин.чувствит.: 1.00Е-3 В/мВ), для этого необходимо установить курсор на соответствующую строку (например, «X: \_\_\_\_\_\_\_\_ »), нажать клавишу [ОК], датее при помощи навигационных клавиш и кнопки [ОК] выбрать соответствующий датчик из картотеки. Нажать кнопку [МЕНЮ].
- 2.4. Генератор установить в режим стационарного синусоидального сигнала с частотой 1 кГц. Установить напряжение генератора  $U_{\text{ren}} = 1$  Вскз, НіZ. Включить сигнал генератора.
- 2.5. Нажать кнопку [СБРОС] прибора и через 10 сек снять показания  $L_{\text{HSM}}$  для характеристики Leq для IEPE каналов X, Y, Z.
- 2.6. Рассчитать калибровочные значения по формуле:  $K_{X,Y,Z} = 120.0 L_{\text{max}}$ .
- 2.7. Выйти из режима измерений «Регистратор сигнала» нажатием кнопки [ВКЛ/ВЫКЛ] и подтверждением кнопкой [ОК].

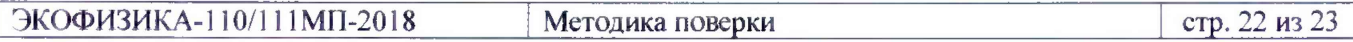

- 2.8. Выбрать раздел «Картотека датчиков», нажать кнопку [ОК]. Далее выбрать раздел «Напряжение», нажать [ОК]. Выбрать датчик «Генератор», нажать [ОК].
- 2.9. С помощью навигационных клавиш и кнопки [ОК] установить для каждого канала полученные в п.2.6 значения калибровочных поправок. Нажать кнопку [ЗАПИСЬ]. Выйти в меню нажав кнопку [ВКЛ/ВЫКЛ]. Выбрать режим «Регистратор сигнала», нажать кнопку [ОК]. Убедиться, что калибровочные значение успешно записаны.
- 2.10. Выключить сигнал генератора.